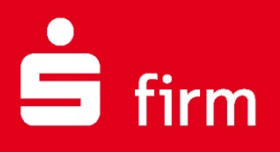

**Checkliste** Checkliste für den Umstieg von SFirm 3.x auf SFirm 4.0

Finanzen. Professionell. Managen.

**Oktober 2017**

#### **Inhalt**

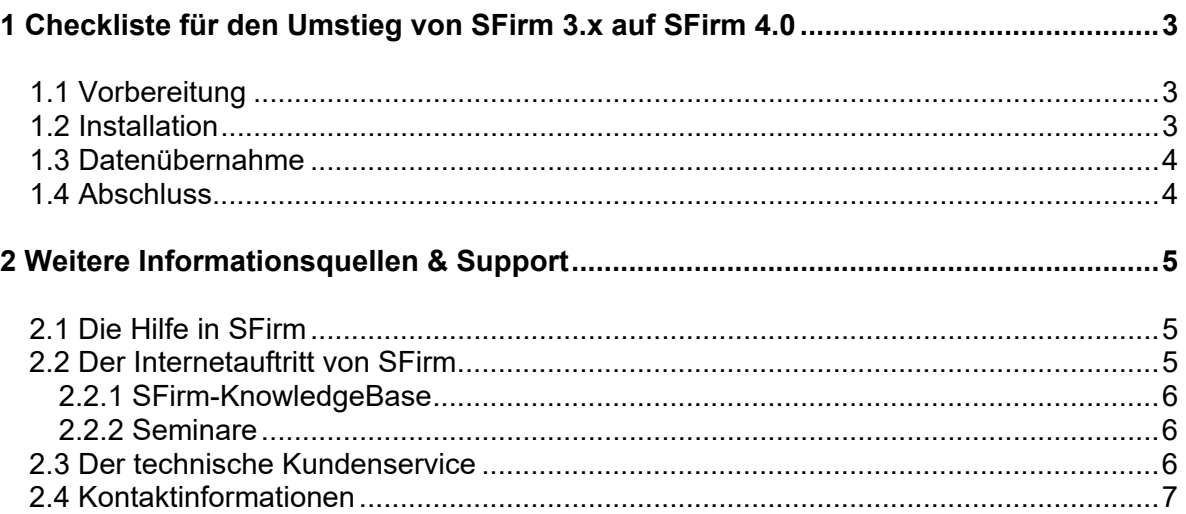

#### **Copyrights und Warenzeichen**

Windows 7, Windows 8.1, Windows 10, Windows Server 2008, Windows Server 2012, Windows Server 2016 und SQL Server 2014 sind eingetragene Warenzeichen der Microsoft Corp. Alle in dieser Dokumentation zusätzlich verwendeten Programmnamen und Bezeichnungen sind u.U. ebenfalls eingetragene Warenzeichen der Herstellerfirmen und dürfen nicht gewerblich oder in sonstiger Weise verwendet werden. Irrtümer vorbehalten.

Bei der Zusammenstellung von Texten und Abbildungen wurde mit größter Sorgfalt gearbeitet. Trotzdem können Fehler nicht vollständig ausgeschlossen werden. Die angegebenen Daten dienen lediglich der Produktbeschreibung und sind nicht als zugesicherte Eigenschaft im Rechtssinne zu verstehen.

Herausgeber und Autoren können für fehlerhafte Angaben und deren Folgen weder juristische Verantwortlichkeit noch irgendeine Haftung übernehmen. Alle Rechte vorbehalten; kein Teil dieser Dokumentation darf in irgendeiner Form (Druck, Fotokopie oder die Speicherung und/oder Verbreitung in elektronischer Form) ohne schriftliche Genehmigung der Star Finanz-Software Entwicklung und Vertriebs GmbH reproduziert oder vervielfältigt werden.

Die Star Finanz entwickelt ihre Produkte ständig weiter, um Ihnen den größtmöglichen Komfort zu bieten. Deshalb bitten wir um Verständnis dafür, dass sich Abweichungen vom Handbuch zum Produkt ergeben können.

Copyright © 1999-2017 Star Finanz-Software Entwicklung und Vertriebs GmbH - Grüner Deich 15 - 20097 Hamburg.

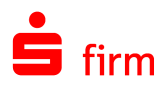

# <span id="page-2-0"></span>1 Checkliste für den Umstieg von SFirm 3.x auf SFirm 4.0

## <span id="page-2-1"></span>1.1 Vorbereitung

- □ Systemvoraussetzungen prüfen
	- **Besonders wichtig: aktuelle Windows-Updates müssen installiert sein**
- □ Bisherige SFirm-Version checken
	- SFirm 3.0 installiert?
		- Zuvor auf 3.2 updaten
	- SFirm 3.1/3.2 installiert?
		- Externe Datenbankreorganisation/-wartung ausführen
		- Datensicherung in SFirm 3.1/3.2 über das Wartungscenter erstellen
- <span id="page-2-2"></span>□ ggf. SQL Server Administrator und Zugangsdaten zum SQL Server vorhanden?

#### 1.2 Installation

- D Datenbankablage mit Systembetreuer klären:
	- Kein eigener MS SQL Server vorhanden: den von SFirm 4.0 mitgelieferten MS SQL Server verwenden (wird mit installiert).
		- Soll der MS SQL Server lokal auf dem Arbeitsplatz-PC installiert werden? Dann SFirm 4.0-Setup dort zuerst ausführen.
		- Soll der MS SQL Server auf einem anderen System (z.B. Windows Server) installiert werden? Dann SFirm 4.0-Setup dort zuerst ausführen, dann Arbeitsplatz-PCs installieren.
	- Eigener MS SQL Server vorhanden: später beim ersten SFirm 4.0-Programmstart Serveradresse und Zugangsdaten eingeben. Für SFirm ist eine neue SQL Serverinstanz notwendig.
- $\square$  Installation auf den Arbeitsplatz-PC(s):
	- SFirm 3.x und alle anderen Programme schließen
	- SFirm 4.0 auf allen Plätzen installieren (siehe auch Hinweise oben bei "Datenbankablage").
	- Probleme bei der Installation?
		- Hintergrundprogramme beenden
		- Aktuelle Windows-Updates installieren
		- PC neu starten und erneut installieren

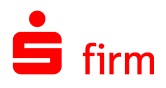

# <span id="page-3-0"></span>1.3 Datenübernahme

- D Daten übernehmen
	- Nur eine SFirm 3.1/3.2-Datenbank (Mandant) vorhanden? (alle Kunden ohne Enterprise-Lizenz)
		- SFirm 4.0 starten
		- neuen SFirm 4.0-Admin-Benutzer anlegen
		- Datenübernahme durchführen
	- Mehrere SFirm 3.1/3.2-Datenbanken (Mandanten) vorhanden?
		- SFirm 4.0 starten
		- Neuen SFirm 4.0-Admin-Benutzer anlegen
		- Datenübernahme für den ersten Mandanten durchführen
		- SFirm 4.0 neu starten
		- Neuen, zweiten Mandanten anlegen
		- SFirm 4.0 mit diesem neuen Mandanten starten
		- Datenübernahme für den zweiten Mandanten durchführen
		- SFirm 4.0 neu starten
		- Für die Datenübernahme weiterer Mandanten Schritte V. bis VIII wiederholen.
	- Probleme bei der Datenübernahme?
		- In SFirm 3.1/3.2 die externe Datenbankreorganisation/-wartung inkl. Reparatur ausführen
		- Datenübernahme in SFirm 4.0 erneut durchführen

### <span id="page-3-1"></span>1.4 Abschluss

- Funktionstest
	- Übernommene Ordnerstruktur prüfen
	- Funktionstest: Umsätze abholen, Zahlungen ausführen, Protokolle drucken…
- Datensicherung in SFirm 4.0 über das Wartungscenter anlegen
	- sofern eigener MS SQL Server eingesetzt wird: ggf. Backup-Jobs anlegen
- In SFirm 3.1/3.2: nach der endgültigen Datenübernahme nicht mehr produktiv arbeiten ansonsten laufen die Datenbestände auseinander.

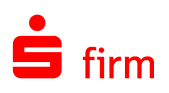

# <span id="page-4-0"></span>2 Weitere Informationsquellen & Support

Neben dem Kundenhandbuch und den Kundenleitfäden stellen die Hilfe und die Inhalte des Internetauftritts [www.sfirm.de](http://www.sfirm.de/) weitere Quellen dar, Informationen rund um SFirm zu erhalten. Mit den angebotenen Seminaren haben Sie außerdem die Möglichkeit, themenbezogen das eigene Wissen in Theorie und Praxis zu vertiefen. Zusätzlich dazu hilft Ihnen der technische Kundenservice des Herstellers bei allen technischen Fragen und Problemen. Im letzten Abschnitt finden Sie alle Kontaktdaten im Überblick.

## <span id="page-4-1"></span>2.1 Die Hilfe in SFirm

Die Hilfe ist ein Bestandteil der Anwendung SFirm. Sie ist mit den jeweiligen Programmteilen bzw. Funktionen verbunden und zeigt Ihnen – je nachdem, wo Sie sich gerade befinden – nach dem Aufruf mit der F1-Taste die entsprechend zugehörige Beschreibung und Hilfe an.

Die Hilfe ist überwiegend nach Programmbereichen und Programmfunktionen strukturiert und gibt Ihnen somit auch die Möglichkeit, sich über diese Hilfe in SFirm einzuarbeiten.

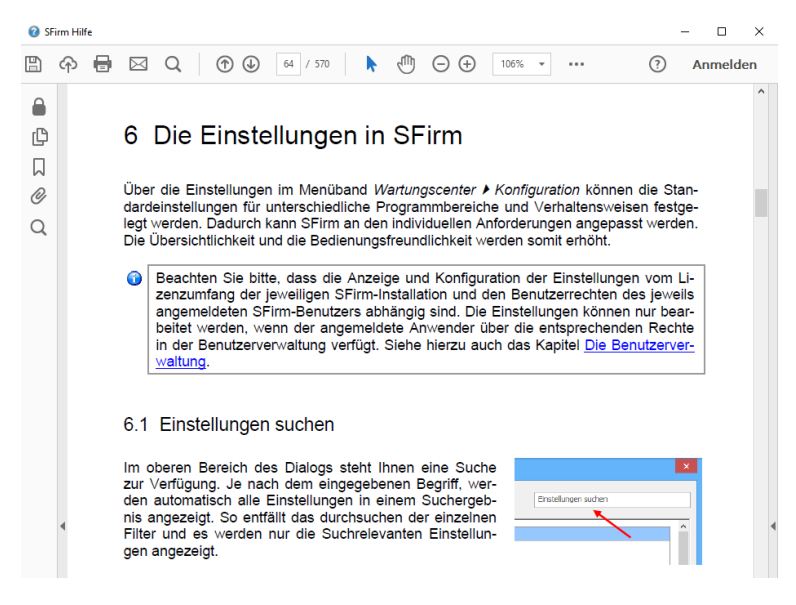

## <span id="page-4-2"></span>2.2 Der Internetauftritt von SFirm

Über die Adresse [www.sfirm.de](http://www.sfirm.de/) haben Sie einen Zugang zum SFirm-Internetauftritt. Die SFirm-Website ist in zwei Bereiche eingeteilt: einen allgemein zugänglichen Teil, der auch den Großteil der aktuellen Informationen zu den Produkten und Modulen enthält und einen exklusiven Bereich für die Berater der Sparkassen und Landesbanken. Im öffentlichen Teil sind mehrere Rubriken zu sehen, über die Sie aktuelle Informationen, Leitfäden, Modulbeschreibungen und Schulungsangebote sowie Downloads von Updates und Tools erreichen können.

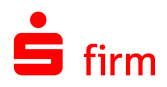

#### <span id="page-5-0"></span>**2.2.1 SFirm-KnowledgeBase**

Die SFirm-KnowledgeBase ist eine Wissensdatenbank, die Informationen, Hinweise und Problemlösungen zu den aktuellen, freigegebenen Versionen von SFirm strukturiert zur Verfügung stellt. Der Aufruf der KnowledgeBase erfolgt über die Rubrik *Support FAQ Hilfedatenbank.*

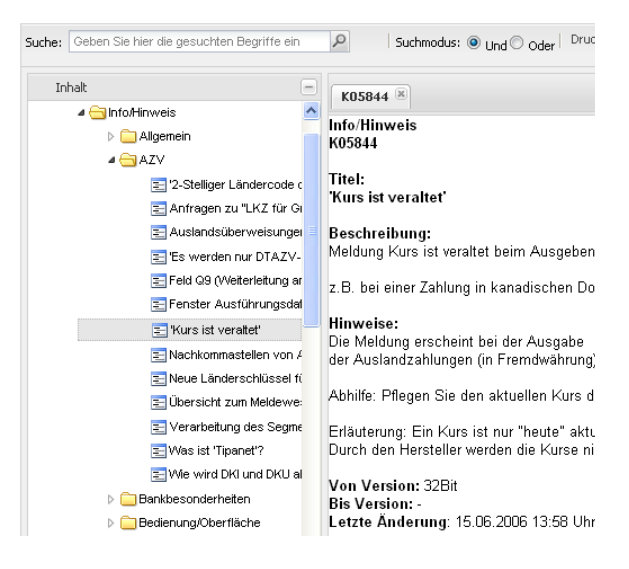

#### <span id="page-5-1"></span>**2.2.2 Seminare**

Für SFirm bieten wir Ihnen eine Reihe von Seminaren an, die sich an unterschiedliche Zielgruppen wendet. Eine Auflistung der derzeit angebotenen Seminare erhalten Sie über den SFirm-Internetauftritt [www.sfirm.de](http://www.sfirm.de/) in der Rubrik *Seminare*. Für nähere Informationen steht Ihnen auch unser Seminar-Team telefonisch und per E-Mail zur Verfügung (siehe übernächsten Abschnitt).

### <span id="page-5-2"></span>2.3 Der technische Kundenservice

Der Hersteller bietet Ihnen einen kostenpflichtigen technischen Support für alle SFirm-Produkte an. Detaillierte Informationen finden Sie auf der Seite [www.sfirm.de](http://www.sfirm.de/) in der Rubrik *Kontakt*. Die SFirm-Hotline steht Ihnen von montags - freitags von 8:00 bis 20:00 Uhr unter folgender kostenpflichtigen Rufnummer zur Verfügung:

#### **0900 / 11 55 99 0** (1,99 EUR/Minute inkl. MwSt. aus dem dt. Festnetz; abweichende Preise für Mobilfunkteilnehmer).

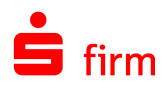

# <span id="page-6-0"></span>2.4 Kontaktinformationen

Folgende Tabelle gibt Ihnen einen Überblick über die wichtigsten Kontaktdaten des Herstellers:

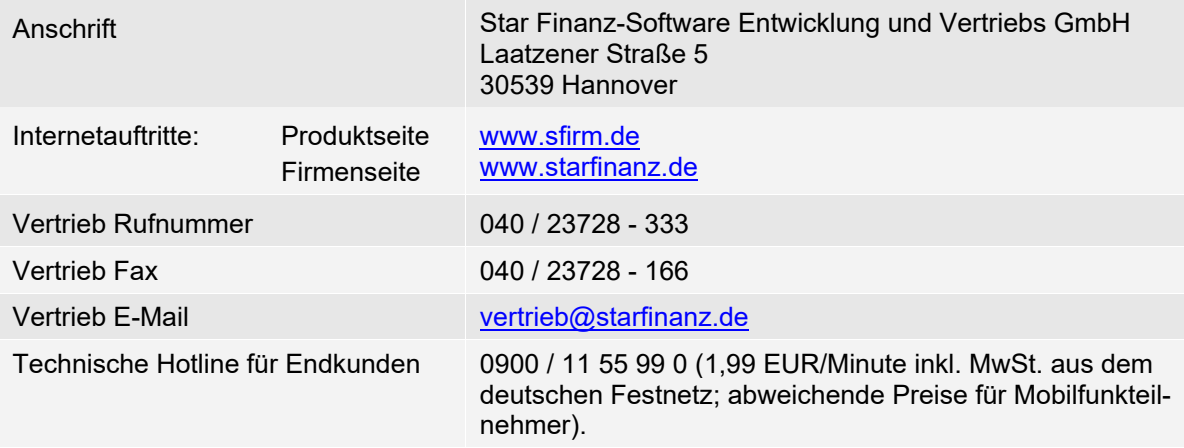